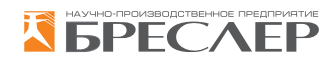

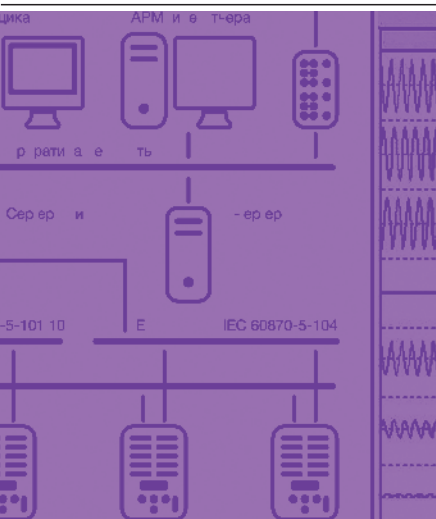

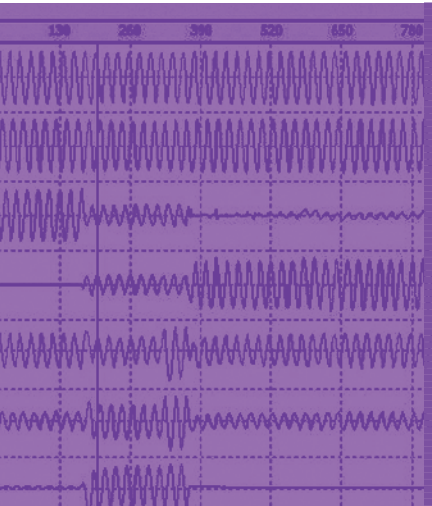

# **ПРОГРАММНОЕ ОБЕСПЕЧЕНИЕ**

1

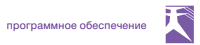

# **BRESMON – ПРОГРАММНО-ТЕХНИЧЕСКИЙ КОМПЛЕКС МОНИТОРИНГА И УПРАВЛЕНИЯ ТЕРМИНАЛАМИ СЕРИИ «БРЕСЛЕР-0107»**

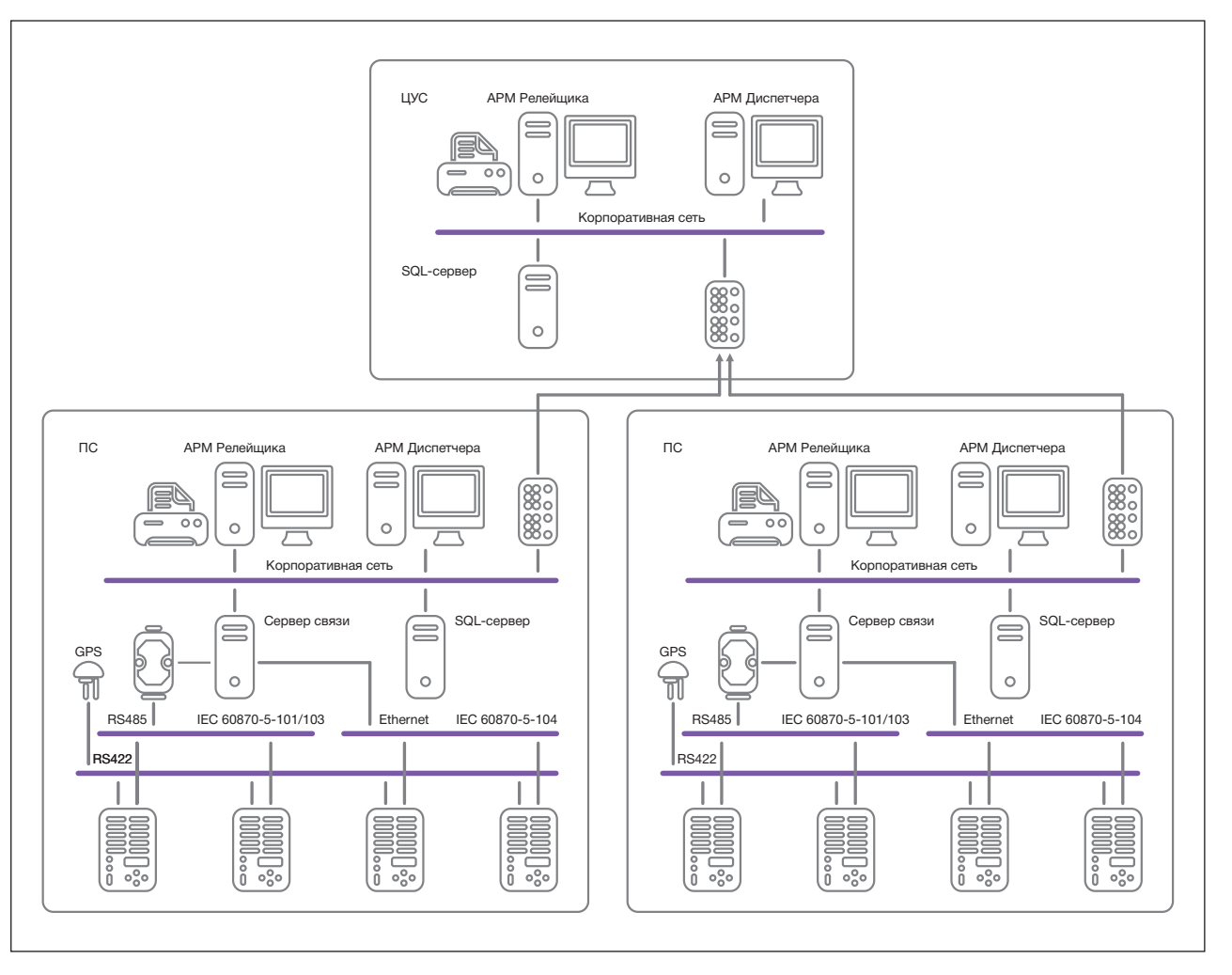

ПТК «BresMon» предназначен для автоматизации контроля и управления терминалами Бреслер в диспетчерских службах энергообъектов и службах релейной защиты и автоматики.

Общие сведения:

ПТК в программной части состоит из нескольких программ:

- **• BresMonServer** связь с терминалами и запись в базу данных;
- **• BresMonConfigurator** настройка комплекса;
- **• BresMon** отображение из базы данных.

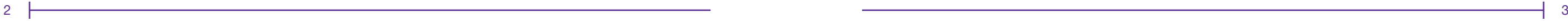

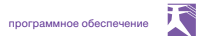

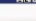

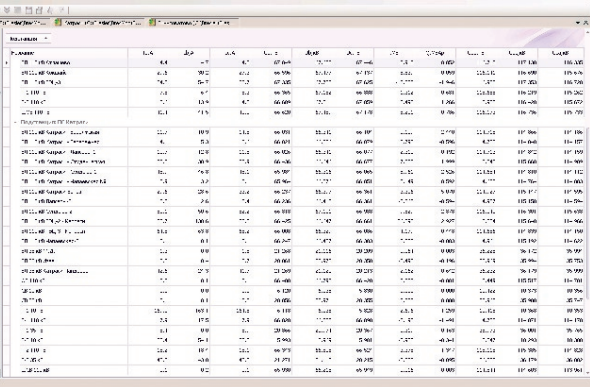

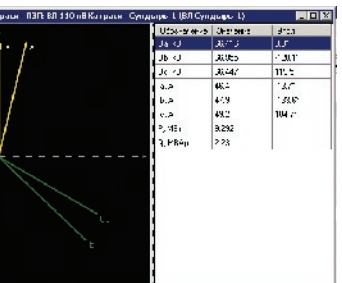

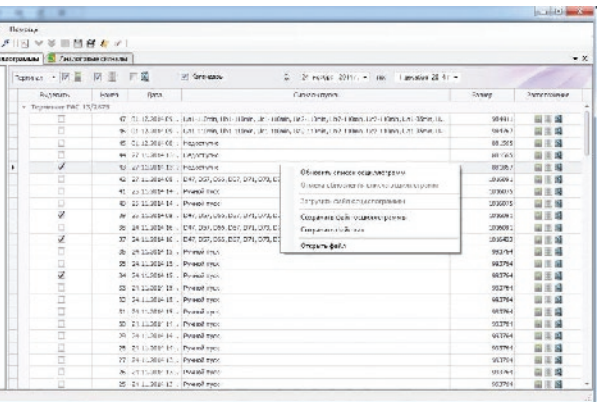

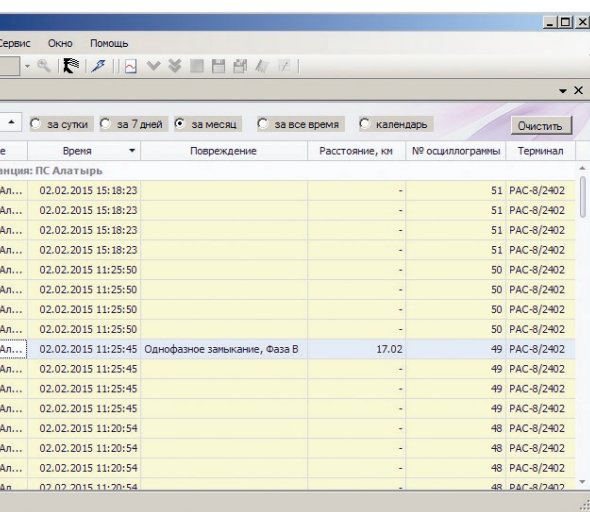

# **BresMonServer**

Непосредственно с терминалами работает программа BresMonServer. Программа обеспечивает следующие функции:

- • установление связи с сетью терминалов;
- • автоматическое или выборочное скачивание осциллограмм;
- • чтение результатов расчетов ОМП;
- синхронизация часов терминала;
- чтение состояний аналоговых и дискретных сигналов;
- чтение журнала событий:
- чтение и запись настроек терминала;
- дистанционный пуск осциллографа;
- очистка памяти осциллограмм;
- ограничение доступа по паролю; • автоматическая обработка новых осциллограмм.

К Конфигуратор Конфигурация Редактир

 $\frac{8}{40} = -\frac{2\sqrt{38}}{20000}$ 

 $\bigotimes$ 

e ver<br>un cipas<br>un sayan<br>un sayas<br>un ver

 $\ddot{\bm{v}}$ 

r ripu<br>n me

# **BresMonConfigurator**

- настройка сервера;
- импорт уставок;
- • экспорт списка сигналов;
- тесты каналов связи RS422/RS485;
- создание SQL базы данных.

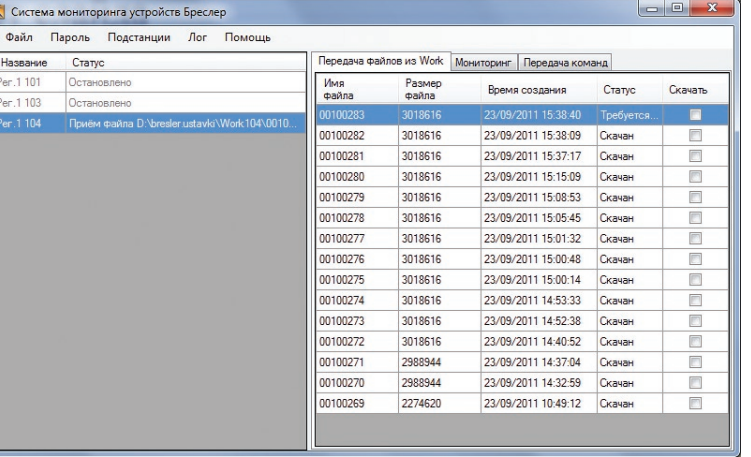

 $\frac{5.201}{x}$ <br> $\frac{82,335}{74,777}$ 

և 41,214<br>0. 111

9 - 1972<br>14 - 1974<br>14 - 1976<br>14 - 1977<br>14 - 1974<br>15 - 1974

3

ment and a series

# BresMon

- Вывод структурных схем:
- подготовка схем в MS Visio;
- набор динамических элементов;
- • расчетные сигналы.

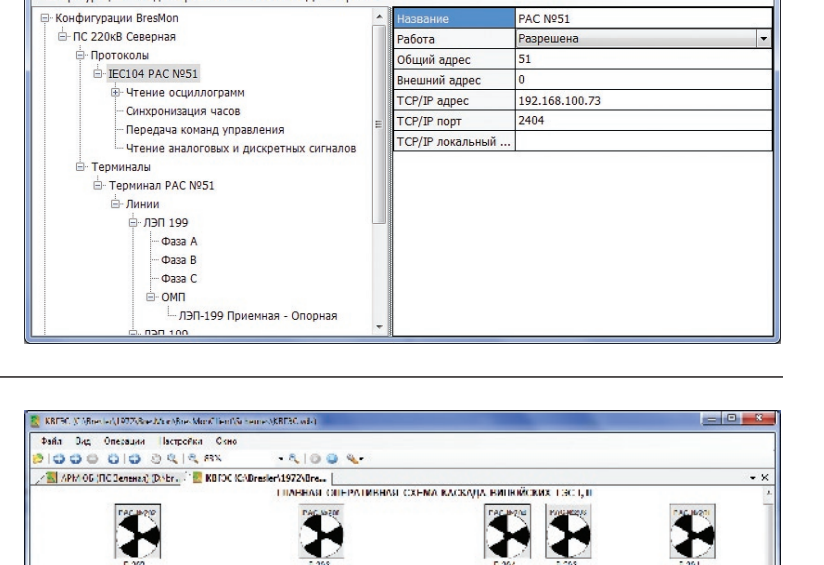

ta mijan<br>a mijojo

93 M

 $\overline{\bm{v}}$ 

™.

 $\overline{\mathbf{E}}$ 

u aa<br>Aliisaa<br>Aliisaa

 $\begin{array}{cccccc} 1 & 11.187 \\ 2 & 1 & 111 \\ 3 & 111 & 318 \\ 1 & 3 & 318 & 141 \\ 3 & 3 & 3 & 141 \\ 3 & 3 & 3 & 141 \\ 3 & 3 & 3 & 141 \\ 3 & 3 & 3 & 141 \\ 3 & 3 & 3 & 141 \\ 3 & 3 & 3 & 141 \\ 3 & 3 & 3 & 141 \\ 3 & 3 & 3 & 141 \\ 3 & 3 & 3 & 141 \\ 3 & 3 & 3 & 141 \\ 3 & 3 & 3 & 141 \\ 3 & 3 &$ 

 $\overline{\bm{v}}$ 

 $\overline{\mathbf{E}}$ 

\*"∎

 $\frac{P}{P} = \frac{3 \sqrt{3}}{4 \sqrt{3} / 30}$ 

 $\odot$ sr

 $\overline{\bm{v}}$ 

 $\overline{\bm{v}}$ 

ение Работа с БД Спра

# Список осциллограмм

• причины пуска;

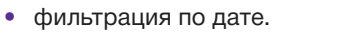

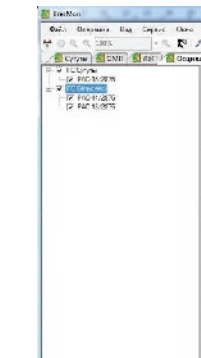

# Результаты ОМП

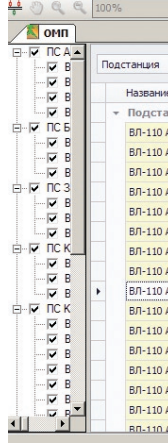

# Данные о ЛЭП в виде таблицы и векторной диаграммы

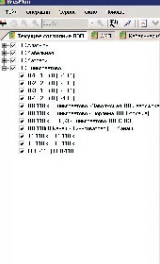

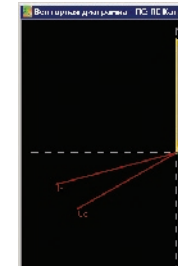

# программное обеспечение

尺

# Архив изменений дискретных сигналов Архив аналоговых сигналов

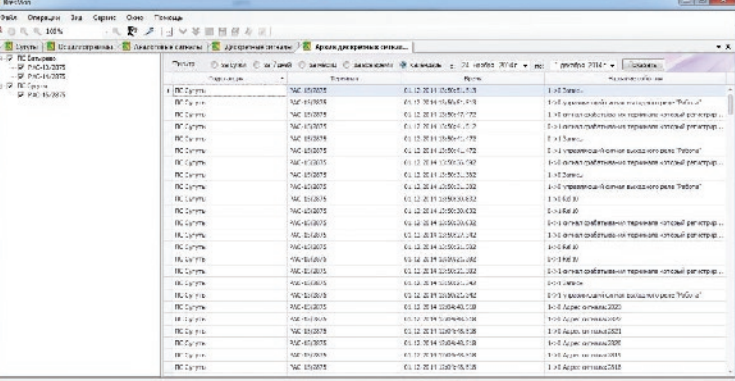

# Бланки отчетов:

- • суточные ведомости;
- • провалы напряжений.

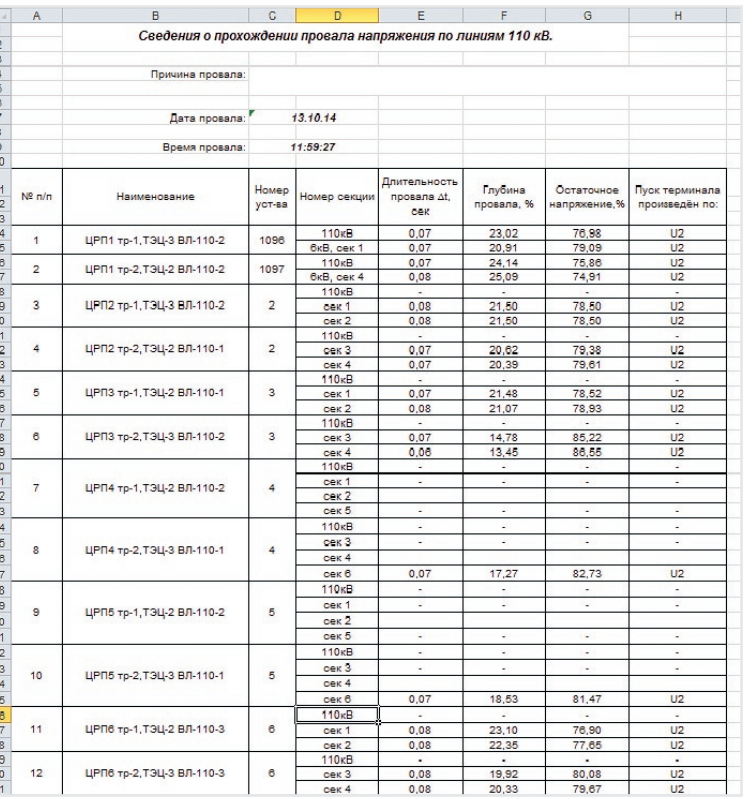

- **Порты связи**
- **• Последовательные порты:** RS422 4-х проводной RS485 2-x проводной+1PPS
- **• Ethernet:** 2 RJ45/SFP 2 SFP
- • Протоколы МЭК 61870
- SNTP, NTP от двух серверов
- GPS/ГЛОНАСС

## **Протоколы обмена**

**• По последовательным портам:** МЭК 60870-5-103 МЭК 60870-5-101 Modbus-RTU

#### **• По Ethernet:**

МЭК 60870-5-104 МЭК 60850-8-1 FTP

# **Синхронизация времени**

# Технические характеристики

# **ПРОГРАММНЫЙ КОМПЛЕКС WINBRES V.3**

Программный комплекс WinBres предназначен для просмотра и анализа цифровых осциллограмм, записанных микропроцессорными терминалами релейной защиты и автоматики, а также определения по ним места повреждения на ЛЭП. Наряду с осциллограммами терми-

налов всех модификаций производства

«НПП Бреслер» программный комплекс позволяет просматривать осциллограммы сторонних производителей — НТЦ «Госан», ООО «Парма», НПФ «Энергосоюз», НПП «Экра», ООО «Свей», ИК «Прософт-Системы». Также поддерживается чтение и сохранение осциллограмм международного формата COMTRADE.

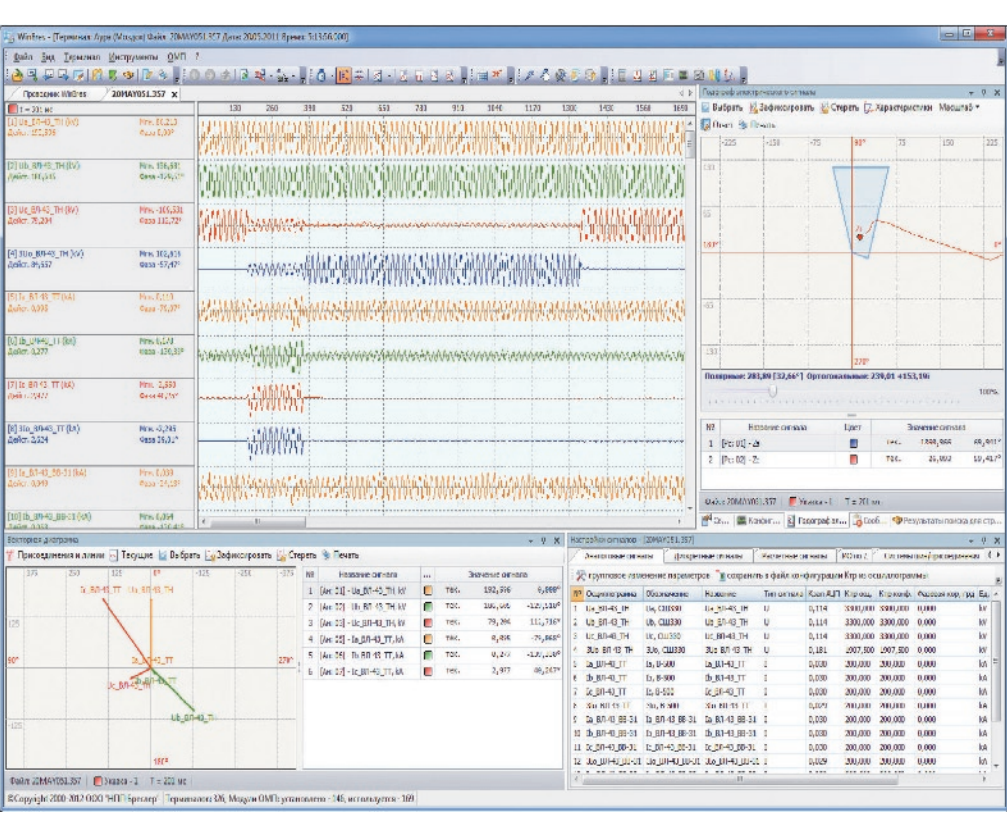

• автоматический расчет всех симметричных составляющих и мощностей для систем шин, присоединений и линий электропередачи, сигналы которых содержатся внутри осциллограммы; • динамическое отображение векторных диаграмм и годографов электрических сигналов для различных моментов времени осциллограммы. Вывод наряду с текущими значениями векторов значений приращения по отношению к выбранному пользователем моменту

- высокоточная функция определения места повреждения на ВЛ 35—750 кВ. Расчет производится как на основе одностороннего замера линии, так и с использованием замеров всех сторон линий сложной конфигурации. Функция использует адаптивную фильтрацию задействованных в расчете токов и напряжений, а также частотную коррекцию преобразования Фурье, что позволяет снизить влияния режимных параметров объекта на точность расчета места повреждения;
- 
- времени;

## Общие сведения:

# Основные возможности

- возможность анализа работы дистанционных органов защит при помощи создаваемых пользователем характеристик срабатывания, задаваемых на комплексной плоскости;
- автоматическое создание и отображение расчетных сигналов всех последовательностей, а также мощностей линий;
- создание пользовательских расчетных сигналов произвольной сложности при помощи инструмента «Калькулятор»;
- возможность спектрального анализа всех сигналов терминала, как физических, так и расчетных;
- предварительный просмотр и печать всех основных элементов программного комплекса: осциллограмм, векторных диаграмм, годографов, протоколов расчета ОМП и т. п.:
- многооконный свободно конфигурируемый интерфейс, позволяющий осуществлять анализ осциллограмм в удобном для пользователя представлении. Возможность конфигурировать панели инструментов и кнопки в произвольном по составу и расположению порядке.

# **Проводник WINBRES**

Проводник WinBres представляет собой встроенный в программу файловый менеджер, обеспечивающий быструю навигацию по установленным терминалам и модулям ОМП. Помимо исполнения основной функции проводник обладает характеристиками обычного файлового менеджера, позволяющего перемещать файлы между рабочими директориями терминалов, переименовывать их, удалять, отсылать по электронной почте.

Для облегчения поиска необходимой осциллограммы может быть использована возможность сортировки таблицы

файлов осциллограмм относительно значений любой из колонок (название, дата, размер, тип). Дополнительно в проводнике предусмотрена панель быстрого поиска, позволяющая выделить из списка осциллограмм только те, которые удовлетворяют заданному критерию поиска.

Свойства выбранной в проводнике осциллограммы визуализируются с помощью ряда вспомогательных окон, отображающих, помимо прочего, сигналы пуска осциллограммы, структурную схему измерительных органов терминала, пользовательские комментарии и т.п.

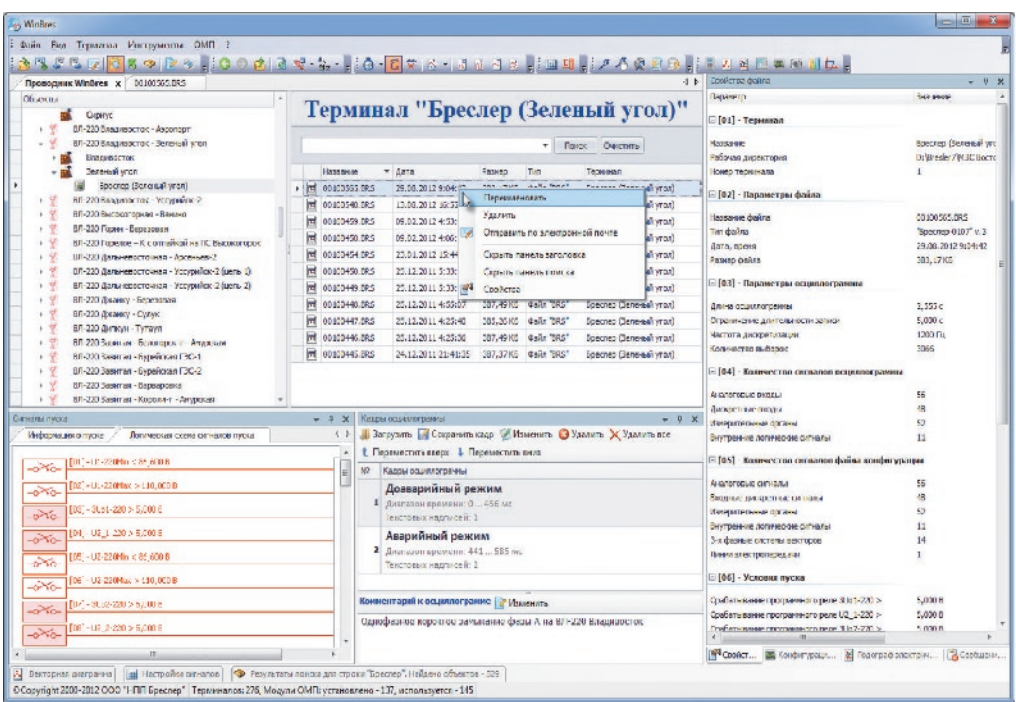

# Определение места повреждения

Определение места повреждения на ЛЭП осуществляется при помощи использования файлов имитационных моделей линий электропередачи, составленных на основе данных, предоставляемых пользователем.

В общем случае возможны два варианта расчета: полностью автоматический расчет - функция ОМП запускается непосредственно из проводника WinBres без открытия файлов осциллограмм соответствующего аварийного процесса (диспетчерский вариант расчета), расширенный вариант расчета - после просмотра и анализа осциллограмм, пользователь может уточнить моменты времени доаварийного и аварийного режимов, а также указать вид и особую фазу повреждения.

В случае если по тем или иным причинам осциллограммы аварийного процесса являются недоступными, оба варианта расчета можно осуществить с помощью «ручного» ввода данных, используя показания доступных фиксирующих приборов.

По результатам расчета формируется стандартный протокол, который может быть распечатан, либо сохранен в pdfфайле и отправлен по электронной почте. В протоколе указывается место повреждения относительно всех сторон линии, вид повреждения, дата и время события, оценка переходного сопротивления. Наряду с текстовой информацией приводится структурная схема линии с графическим указанием места повреждения. Содержимое протокола было согласовано с представителями ОАО «ФСК ЕЭС».

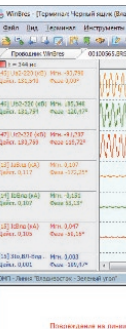

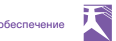

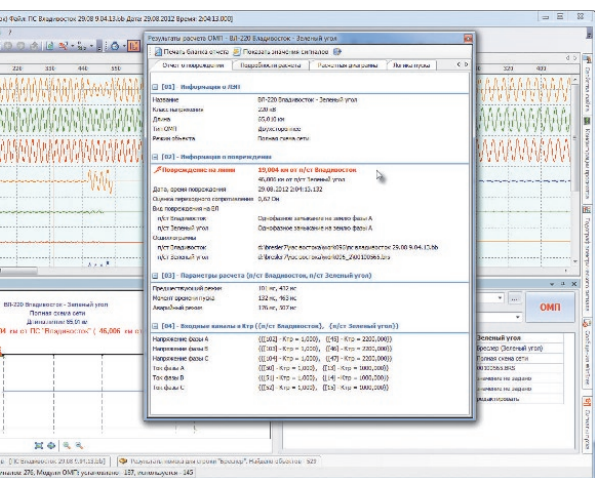

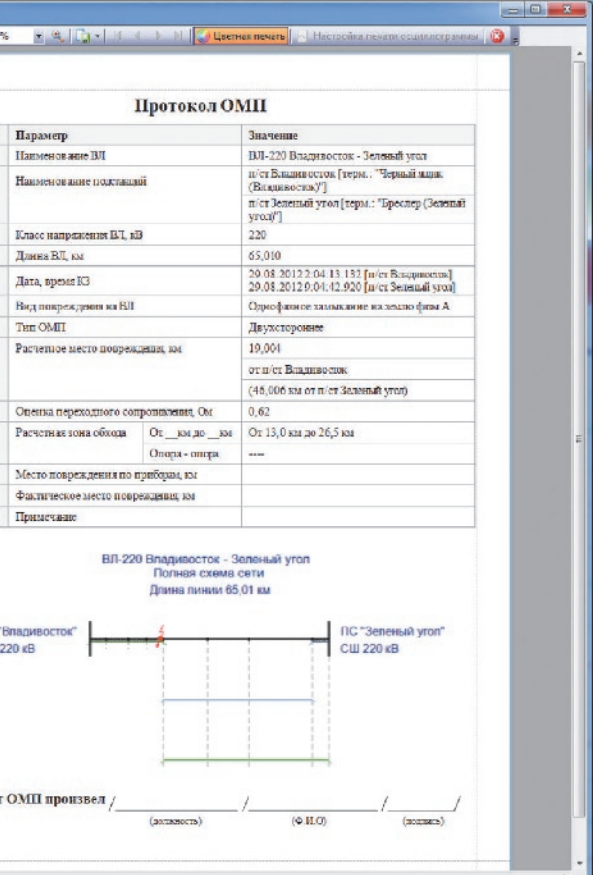

9

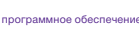

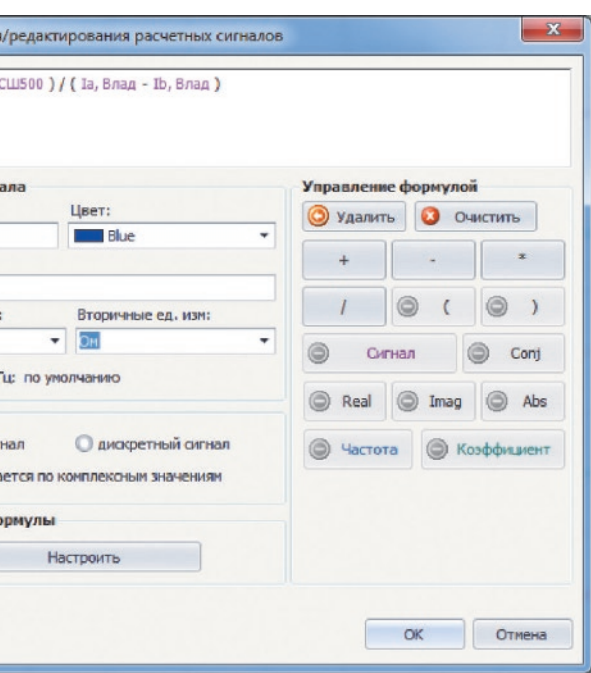

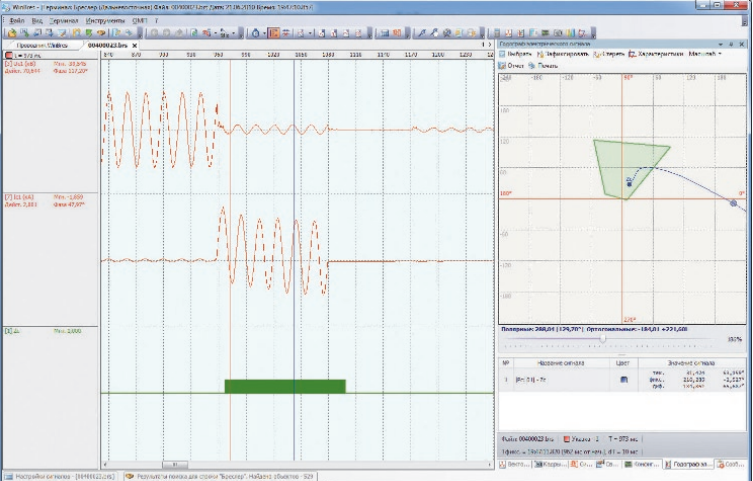

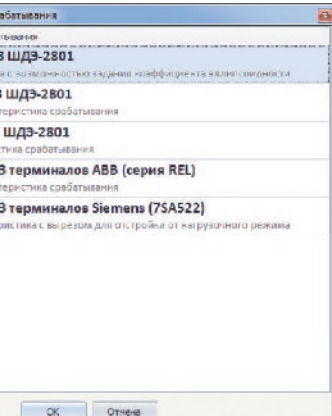

Панель просмотра сигналов осцилло граммы позволяет формировать произ вольные наборы сигналов и сохранять их для дальнейшего использования в виде именованных конфигураций просмотра. Список доступных конфигураций просмо тра отображается в отдельном вспомога тельном окне, и для загрузки той или иной конфигурации на панель сигналов доста точно кликнуть дважды по соответствую щей строке списка.

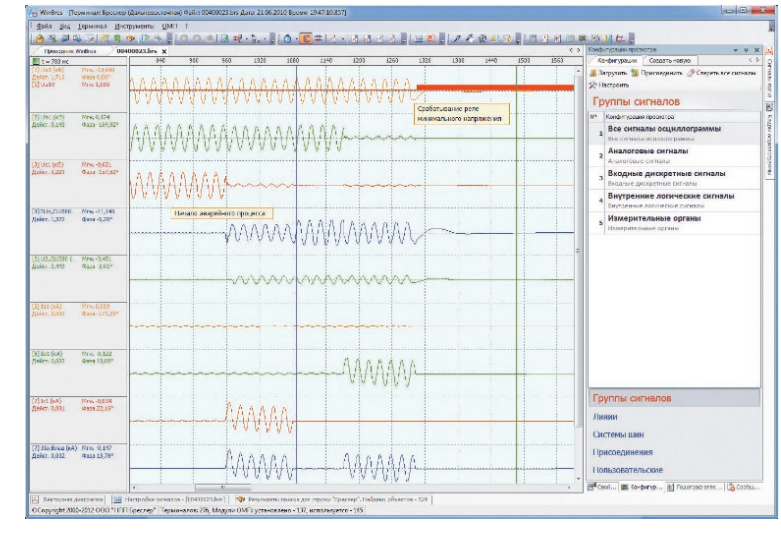

№ Кадры осциллограммы

Текстовых надписей: 2

3 Загрузить **A** Сохранить кадр **A** Изменить **B** Удалить 

Анализ аварийного режима 1 Диапазон времени: 784 ... 1590 мс

 $-1$   $x$ 

# Просмотр сигналов осциллограммы

## Конфигурации просмотра сигналов

WinBres автоматически создает конфигурации для всех трех фазных систем шин и присоединений, а также линий электропе редачи, описанных в осциллограмме.

В программе предусмотрена возможность добавления текстовых надписей непосредственно на панель просмотра сигналов. Вся конфигурация панели, включая комментарии пользователя, масштаб вдоль оси времени, набор сигналов, со храняется в виде именованных кадров осциллограммы, список которых также отображается в отдельном окне. При пересылке осциллограмм по электронной почте с использованием встро енных средств WinBres вместе с осциллограммой передается<br>и информация о созданных кадрах осциллограммы. Таким образом, получив осциллограмму по e-mail и открыв ее в WinBres, пользователь автоматически получит доступ ко всем кадрам осциллограммы.

Помимо автоматически создаваемых WinBres расчетных каналов симметрич ных составляющих трехфазных систем шин и присоединений, в программе присутствует инструментарий для соз дания расчетных сигналов, вычисляемых с помощью арифметического выражения любой степени сложности, задаваемого непосредственно пользователем. В каче стве слагаемых расчетных сигналов могут использоваться физические аналоговые и дискретные сигналы, а также созданные ранее расчетные сигналы. Созданные сигналы, так же как и физические, могут отображаться на панели сигналов, векторной диаграмме и форме годографа.

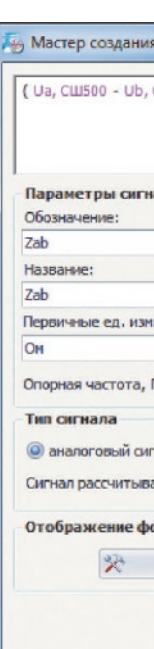

# Расчетные сигналы

Векторная диаграмма позволяет за фиксировать положение векторов для выбранного момента времени. При изме нении текущего момента времени осцил лограммы, при помощи перемещения вертикального визиря панели сигналов (указки) в таблице значений сигналов диа граммы отображаются значения векторов текущего и зафиксированного моментов времени, а также значение векторной раз ницы между ними. На диаграмме векторы фиксированного момента времени ото бражаются полупрозрачным цветом.

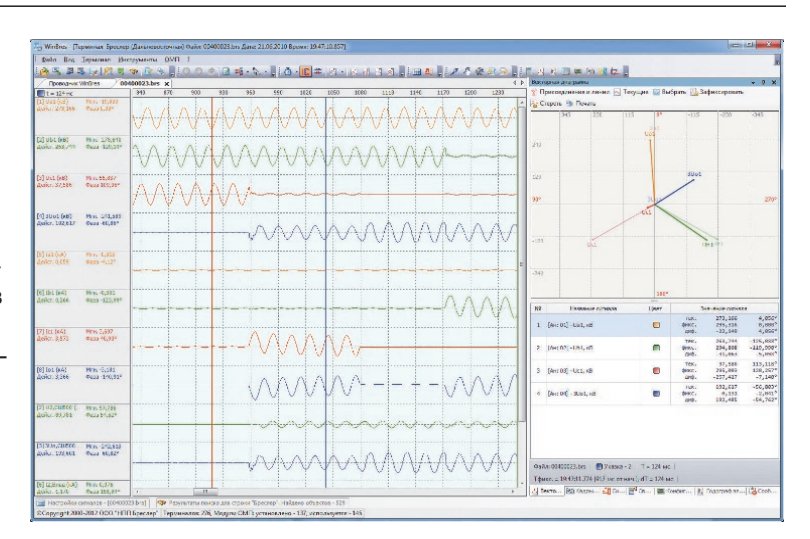

#### Векторные диаграммы

Форма отображения годографов (тра ектории движения конца вектора электри ческой величины на комплексной плоско сти) по аналогии с векторной диаграммой позволяет фиксировать значения векто ров для выбранного момента времени, а также вычисляет векторную разницу между замерами фиксированного и теку щего моментов времени осциллограммы.

Для анализа работы дистанционных ор ганов защит предусмотрена возможность отображения на комплексной плоскости формы годографа характеристик сра батывания, создаваемых пользователем на основе предопределенного набора типовых характеристик наиболее распро страненных защит. Объединяя входной расчетный сигнал ИО с соответствующей характеристикой срабатывания, можно получить дискретный расчетный сигнал релейного выхода дистанционного из мерительного органа. Сигнал будет иметь высокий логический уровень в те момен ты времени, когда комплексный замер входного сигнала будет пребывать внутри

характеристики срабатывания ИО.

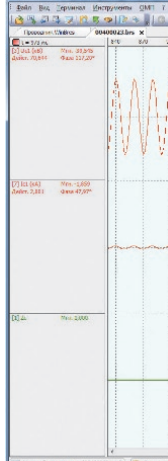

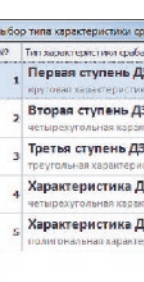

## Годографы электрических сигналов

# Спектральный анализ

Форма спектрального анализа позволяет осуществлять анализ как физических, так и расчетных сигналов терминала. Среди основных функций формы можно выделить автоматический расчет суммы гармоник промышленной частоты в заданном диапазоне частот, выделение компонента сигнала произвольной частоты, определение спектральной плотности выбранного сигнала.

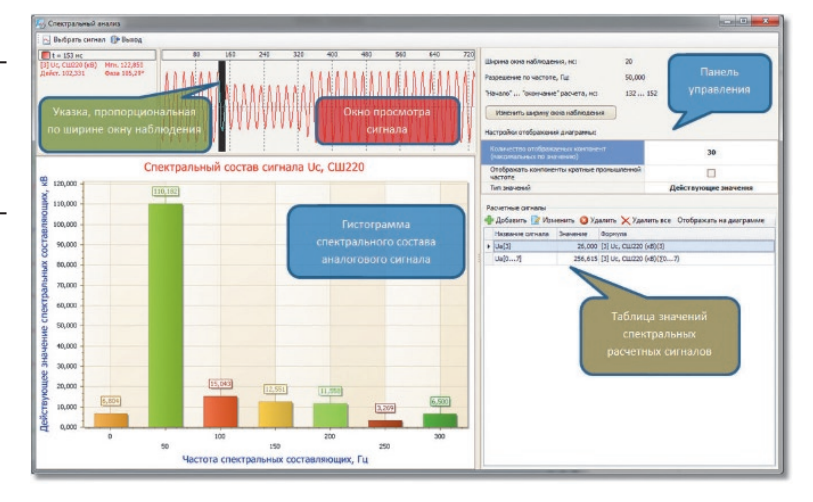

# Печать

WinBres позволяет вывести на печать все основные элементы программы: панель сигналов, векторную диаграмму, форму годографа, протокол расчета ОМП и т. д. По выбору пользователя печать может быть как черно-белая, так и цветная. Доступен шлейфовый режим печати сигналов осциллограммы, причем разбиение на страницы пользователь определяет сам, либо явно указав необходимое количество страниц, либо указав ширину кадра осциллограммы (в секундах), размещаемого на одной странице.

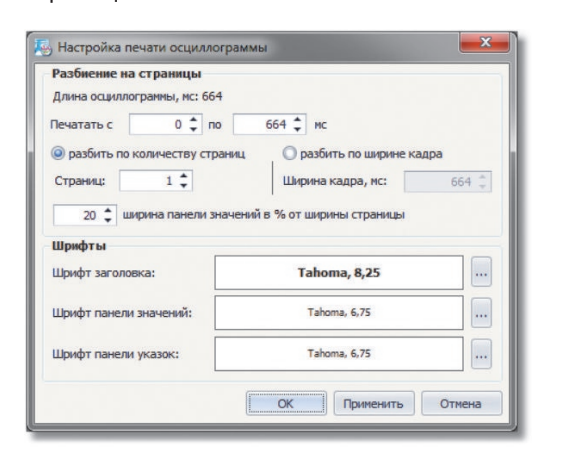

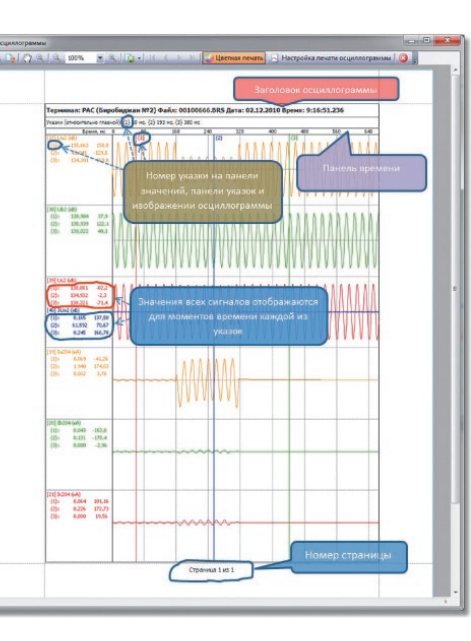

# Дополнительная информация

.<br>Программный комплекс WinBres имеет свидетельство об официальной регистрации.

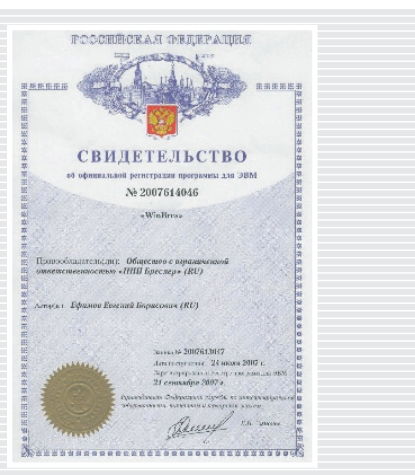

# **TRANSET -**ПРОГРАММНЫЙ КОМПЛЕКС ФОРМИРОВАНИЯ ФАЙЛА УСТАВОК ДЛЯ ТЕРМИНАЛОВ СЕРИИ «БРЕСЛЕР-0107»

### Общие сведения

Программный комплекс TranSet предназначен для конфигурирования и редактирования уставок терминалов РЗиА серии «Бреслер-0107» и выше.

Редактирование большого объема уставочных параметров терминала при помощи только лишь встроенных интерфейсов (клавиатура и дисплей) является достаточно трудоемкой задачей.

Программный комплекс TranSet предоставляет удобный пользовательский интерфейс для работы с файлами уставок, а также осуществляет всесторонний

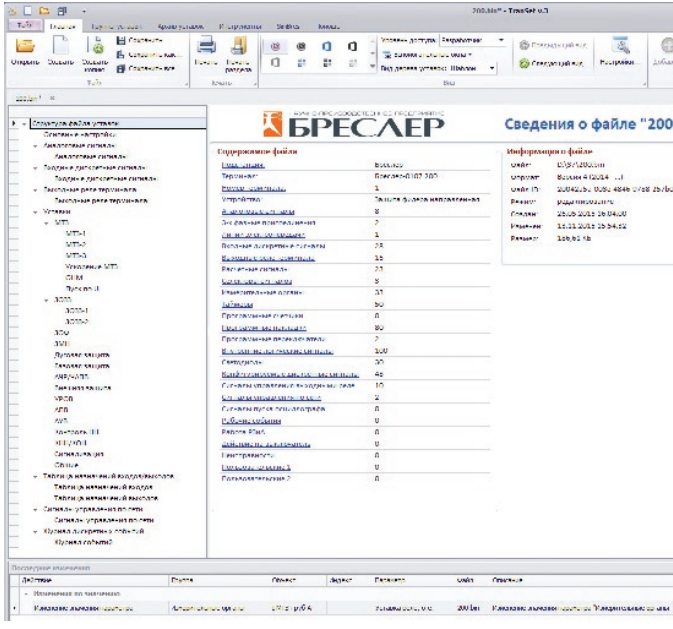

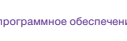

T

контроль вводимых значений редактируемых уставочных параметров. Программа поддерживает несколько уровней доступа к значениям уставочных параметров, максимальный уровень доступа (режим «Разработчик») позволяет изменять значение любого из существующих параметров, а также изменять конфигурацию измерительных органов терминала. Предусмотрены отдельные уровни доступа для работников релейных служб и оперативного персонала.

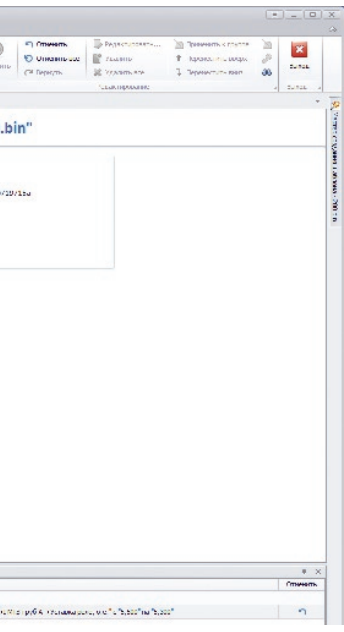

# Основные возможности

- многодокументный интерфейс просмотра и редактирования файлов уставок, представленных в удобной и интуитивно понятной форме;
- возможность создания пользователем произвольной структуры дерева уставок;
- выделение цветом измененных в ходе сеанса работы уставочных параметров;
- индивидуальное скрытие любого из уставочных параметров в зависимости от установленного в программе уровня доступа;
- встроенный инструментарий отображения и редактирования фунционально-логической схемы устройства (SimBres);
- архивирование редакций файла уставок с указанием автора редакции, даты и времени, а также подробного описания внесенных изменений;
- сравнение редакций файлов уставок, как взятых из встроенного архива, так и представленных в виде файлов на жестком диске;
- отображение в отдельном окне последних изменений файла уставок с воз-

# Технические характеристики

# Отображение содержимого файла уставок

Все уставочные параметры терминала отображаются в виде древовидной структуры («дерева уставок»). Вид дерева уставок определяется конкретным исполнением защиты и в дальнейшем может быть изменен пользователем в соответствии со своими предпочтениями. Редактирование значений уставочных параметров выбранного узла дерева уставок осуществляется в таблицах, расположенных в правой части формы файла уставок, при этом все измененные уставочные параметры выделяются красным цветом. Таблицы редактирования имеют встроенные средства поиска как в целом

по таблице, так и по выбранной колонке. Также присутствует возможность установки «фильтра» на отображение только тех уставочных параметров, которые удовлетворяют заданному пользователем критерию (например, часть строки названия параметра, либо диапазон изменения его значения). Каждому уставочному параметру устанавливается значение уровня доступа. В случае, когда текущий уровень использования TranSet ниже, чем у определенного параметра, данный параметр в таблице редактирования не отображается.

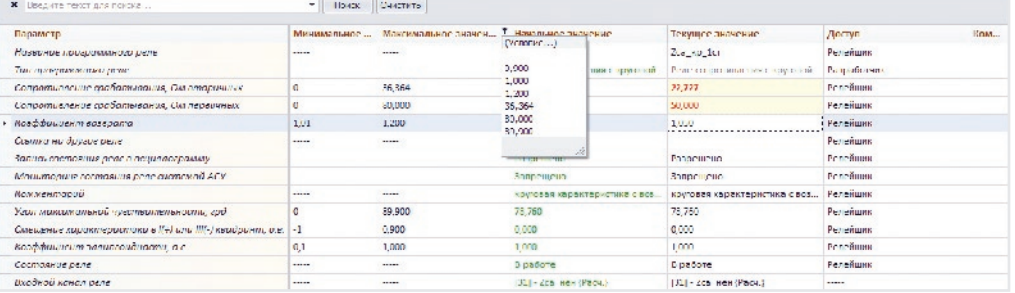

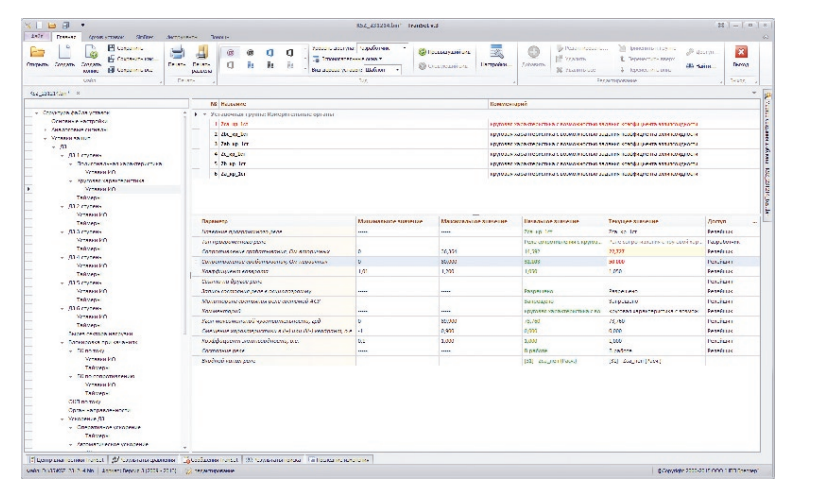

можностью быстрого перехода к соответствующим уставочным параметрам, либо возврата первоначальных значений непосредственно из окна;

- печать протокола файла уставок с возможностью предварительного просмотра и конфигурирования набора печатаемых параметров;
- гибкая контекстно-независимая справочная система с подробным описанием функций программного-комплекса.

## Редактор функционально-логических cxem

Программный комплекс включает в себя редактор функциональнологической схемы терминала, позволяющий вносить изменения в логику работы терминала без смены его внутреннего программного обеспечения. Изменения возможны только при условии установки наивысшего уровня доступа, который защищен паролем, в остальных случаях редактор отображает функциональнологическую схему устройства в режиме «только для чтения».

 $\begin{tabular}{r|rrrr} \hline 18 & 11 & 00 & 00 & 00 & 00 \\ \hline 0 & 1 & 1 & 1 & 1 & 1 \\ \hline 10 & 1 & 1 & 1 & 1 & 1 \\ \hline 01 & 1 & 1 & 1 & 1 & 1 \\ \hline 02 & 1 & 1 & 1 & 1 & 1 & 1 \\ \hline 03 & 1 & 1 & 1 & 1 & 1 & 1 \\ \hline 04 & 1 & 1 & 1 & 1 & 1 & 1 \\ \hline 05 & 1 & 1 & 1 & 1 & 1 & 1 \\ \hline 06 & 1 & 1 & 1 &$ 

# Архив редакций файла уставок

Перед внесением изменений в файл уставок можно сохранить текущую редакцию файла в архив. В дальнейшем, любая из сохраненных редакций может быть извлечена из архива и использована в качестве рабочей версии файла уставок терминала. Количество редакций файла уставок не ограничивается, программный комплекс предоставляет инструментарий для сравнения двух выбранных редакций, и отображения их различий в отдельном окне с возможностью быстрого перехода к различающимся параметрам.

#### Печать протокола файла уставок

Печать протокола файла уставок осуществляется из формы предварительного просмотра, позволяющей дополнительно сохранить протокол в файл одного из широко используемых форматов. Возможна печать как выбранного раздела, так и всего файла уставок.

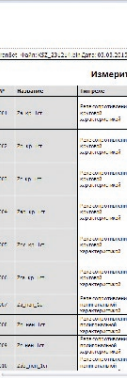

**BEES** 

# $12<sup>°</sup>$

犬

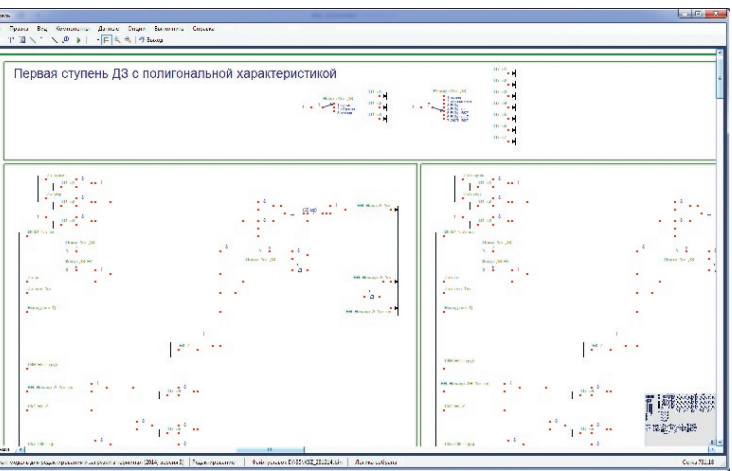

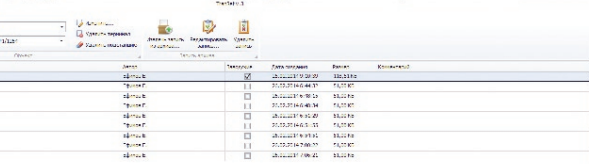

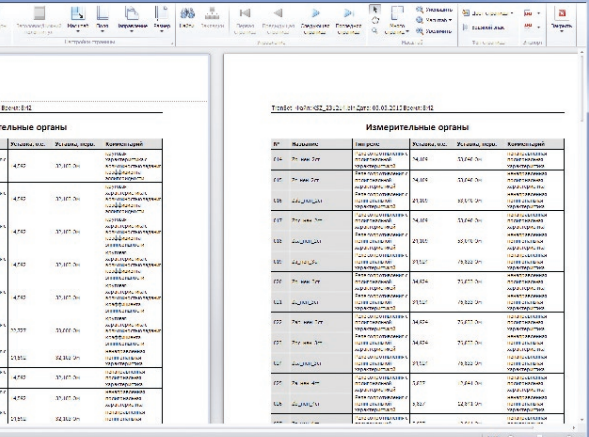

# **BrsUSB**

# Общие сведения

Программный модуль BrsUSB предназначен для взаимодействия с терминалами серии «Бреслер-0107» и выше посредством порта miniUSB, расположенного на передней панели устройства. Для работы модуля необходимы подключение терминала к ПК с помощью кабеля USB-miniUSB и установка специального драйвера устройства, поставляемого в составе комплекта программного обеспечения «ООО НПП Бреслер». BrsUSB автоматически определяет терминал в качестве устройства, подключенного к ПК, и позволяет выполнять его HMI функции, посредством удобных и интуитивно понятных интерфейсов Windows-приложения. Особая роль модуля проявляется при взаимодействии с терминалами, у которых отсутствуют привычные части интерфейса «человек-машина», такие как дисплей и клавиатура.

В виду понятной структурированности и простоты интерфейса приложения, уменьшается сложность и время обслуживания терминалов, а исполнение их функций сопровождается подробными диагностическими сообщениями. Особо ответственные функции (смена внутреннего ПО терминала, смена группы уставок и т.д.) защищены паролем доступа, вследствие чего снижается вероятность ошибочных действий со стороны обслуживающего персонала.

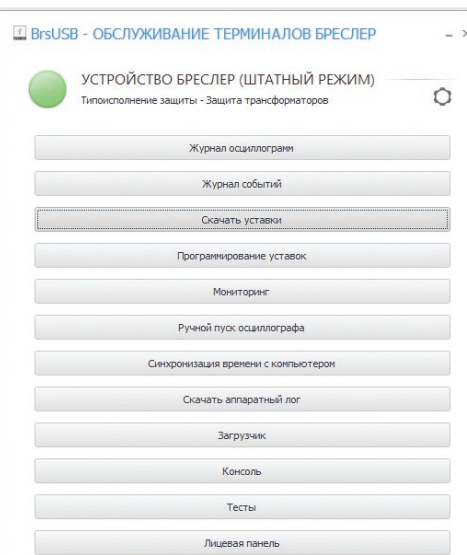

## Календарное представление записей осциллографа

- возможность быстрого поиска осциллограмм по дате;
- выделение произвольного временного интервала для последующего скачивания.

# Журнал событий

- Просмотр событий терминала в реальном времени (фильтрация, сортировка и т. п.);
- Выгрузка всех журналов событий в формате PDF для последующего анализа.

# Функции модуля BrsUSB

- Функционал штатного режима
- работа с журналом записей осциллографа;
- просмотр журналов событий и их выгрузка в формате PDF;
- скачивание и программирование уставок, возможность смены группы уставок;
- мониторинг сигналов и логической схемы терминала в реальном времени;
- ручной пуск осциллографа;
- синхронизация времени с установленным на компьютере;
- запуск тестов;
- работа с данными протокола M<sub>H</sub>-61850:
- обслуживание ПО сенсорной лицевой панели на соответствующих терминалах.

#### Функционал загрузчика

- обновление прошивки;
- старт прошивки;
- форматирование диска;
- причина входа в загрузчик;
- статус обновления ПО;
- очистка Flash.

# Журнал записей осциллографа

- вывод полной информации о записях осциллографа;
- выгрузка осцилограмм на компьютер;
- удаление файлов из диска терминала;
- ручной пуск осциллографа;
- быстрое открытие осциллограмм в ПК WinBres:
- календарное представление записей осциллографа (копирование по дате).

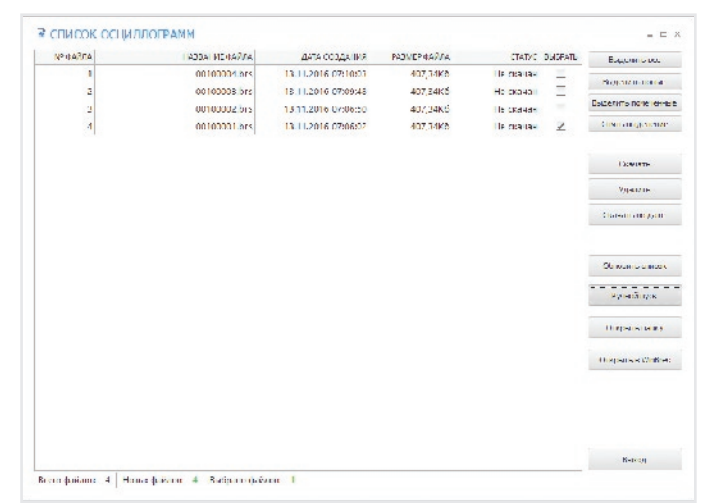

#### Мониторинг сигналов

- изменяемый интервал между 2 соседними выборками (50 мс - 5 с);
- выводимые значения
- > вх.аналоговые сигналы:
- > вх.дискретные сигналы;
- > вн.логические сигналы; > измерительные органы;
- > состояния выходных реле;
- индикация измененных состояний;
- векторное представление аналоговых сигналов:
- мониторинг мощностей.

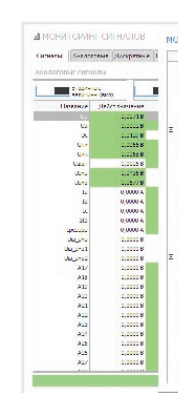

**KODIFICRALINE CO IMPROFE** 

n or ce vir m  $\begin{array}{cccccccc} \textbf{B} & \textbf{B} & \textbf{C} & \textbf{B} & \textbf{B} & \text$ 

utena<br><mark>nim ce krim</mark>i

ikatas.<br>Butun de sa mi

 $\begin{array}{cccccccc}\n4 & 1 & 2 & 3 & 4 \\
6 & 1 & 3 & 3 & 11\n\end{array}$ 

.<br>Выбрано оснужаетсям: 0

**ЖИТНАЯ СОБИТИЙ** 

Horizontale CV

Park (1924)<br>Russickamsi (1913)<br>Horizon (1949)<br>Horiz 2 (1913)<br>Horiz 2 (1913)

**CONSTRAIN** 

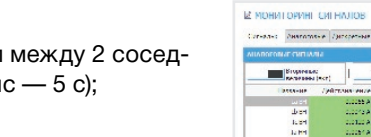

巧

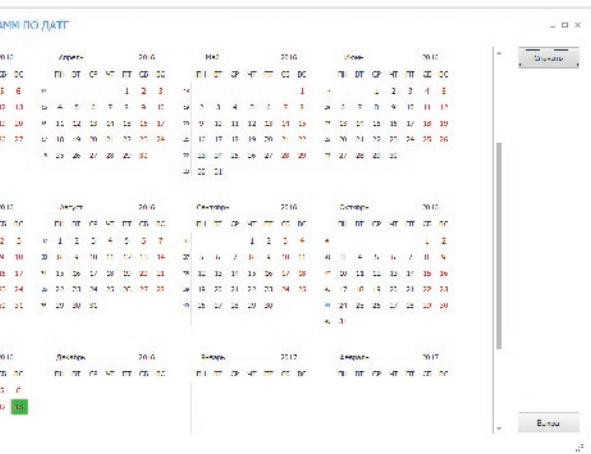

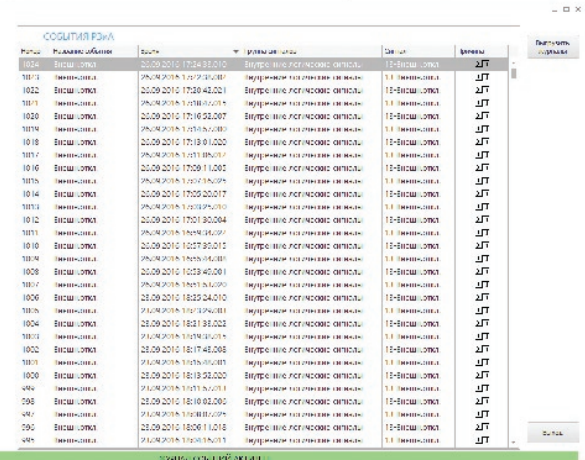

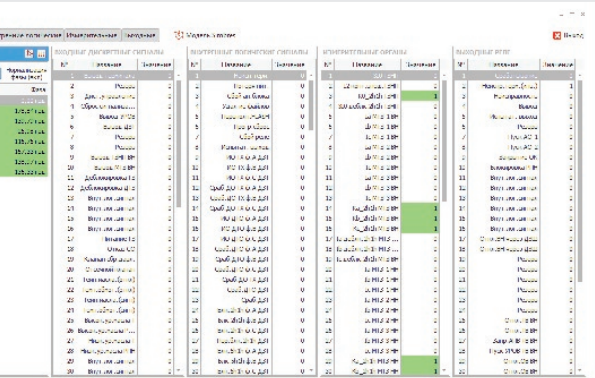

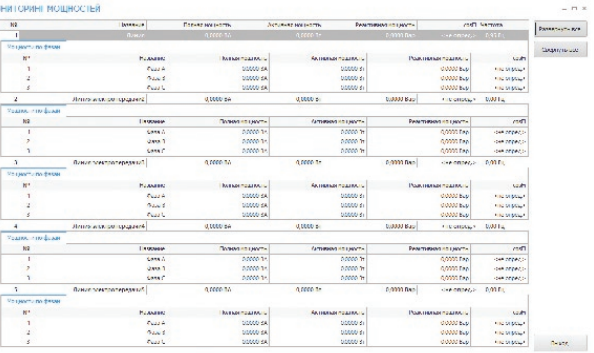

# **Векторное представление аналоговых сигналов**

- • индикация состояния векторов в реальном времени с частотой мониторинга сигналов;
- • возможность выборочного отображения сигналов;
- • возможность отображения несколько независимых представлений для анализа разных групп сигналов;
- • гибкая настройка отображаемых значений.

• индикация работы логики терминала в реальном времени с регулируемой частотой обновления состояний (интервал от 100 мс до 3 с).

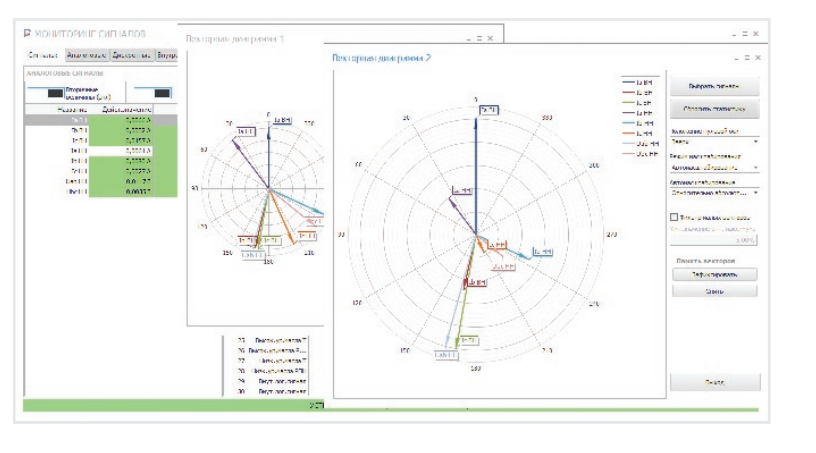

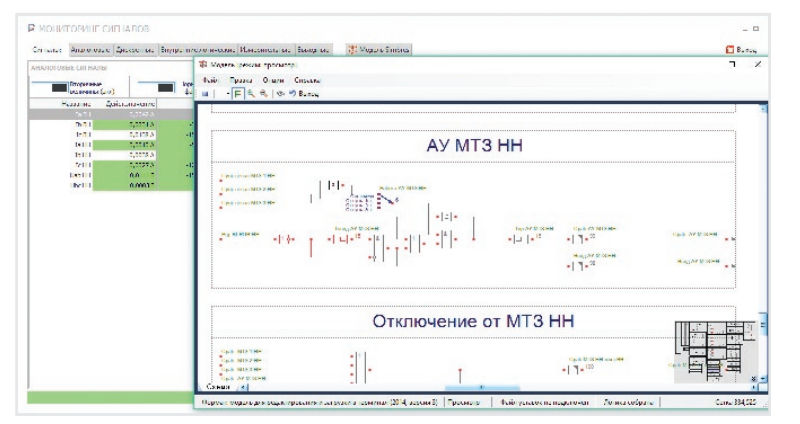

#### **Мониторинг логической схемы терминала**

## **Режим тестов**

- • тесты выходных реле;
- тест световой индикации;
- свободно назначаемый испытательный выход.

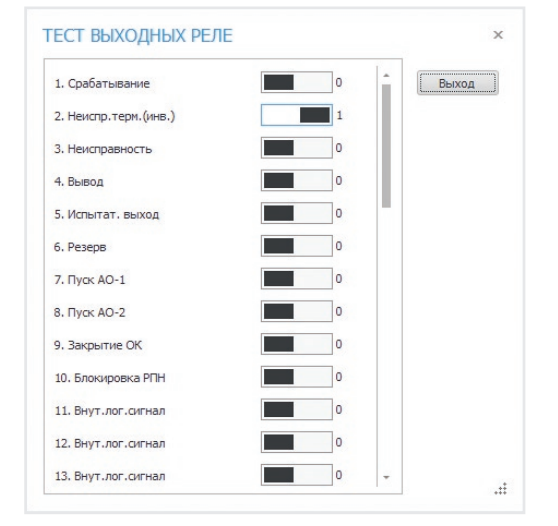

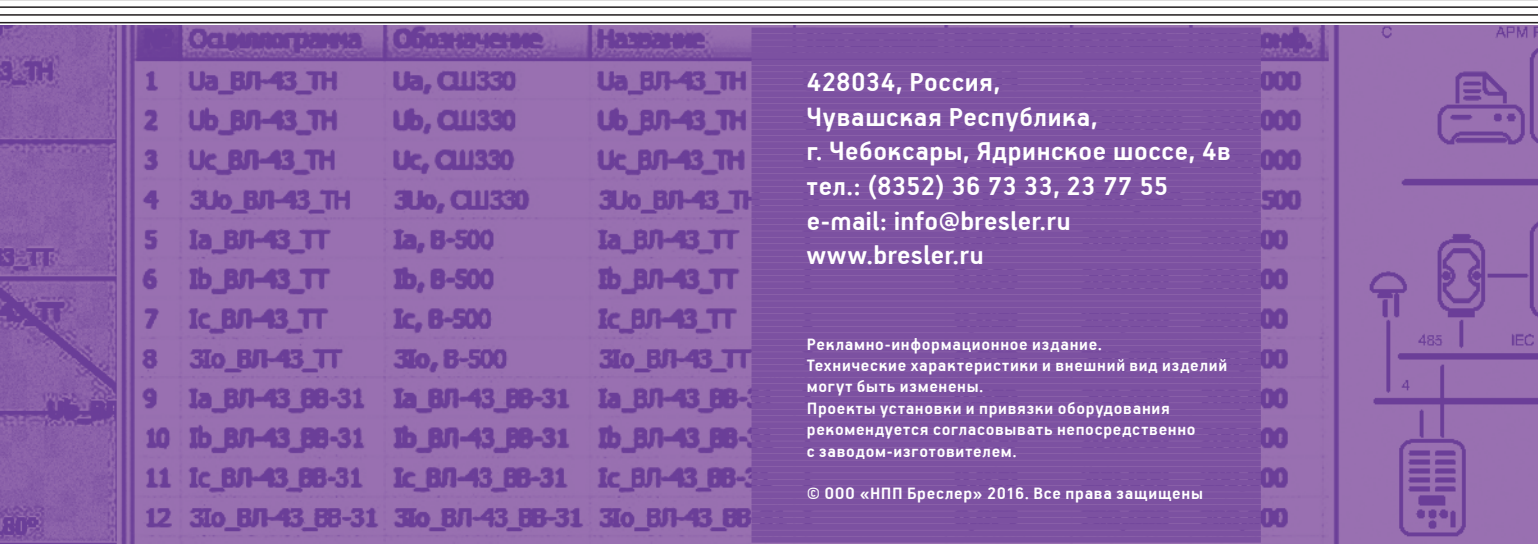

**Gallin)** 

<u> Harris Harris Harris Harris Harris Harris Harris Harris Harris Harris Harris Harris Harris Harris Harris Har</u>

THE THEFT